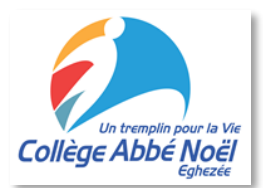

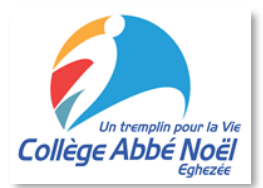

Chers parents, chers élèves,

Bienvenue au Collège Abbé Noël ! Nous espérons que l'année se déroulera

au mieux. Il nous semble important que vous puissiez prendre connaissance de plusieurs procédures afin de ne manquer aucune information pendant cette année.

Sachez tout d'abord que de plus en plus d'informations sont postées sur le site internet de l'école. Il est donc conseillé de se rendre régulièrement sur celui-ci ou sur notre page Facebook pour être informé.

Le site de l'école est : [www.ecan.be](http://www.ecan.be/)

#### La page Facebook de l'école est : Collège Abbé Noël Eghezée

L'école dispose également d'une **suite bureautique Office** qui permet à chaque élève de profiter de toutes les applications nécessaires pour un travail en ligne à l'école ou à domicile. Celle-ci comprend notamment **Teams.**

# La plateforme Teams

Cette plateforme est utilisée régulièrement par nos professeur.e.s pour apporter des exercices supplémentaires, faire des révisions, réaliser des interrogations formatives (devoirs), visionner des capsules vidéos, … **Il est donc primordial d'y avoir accès et de savoir comment l'utiliser.**

## **Comment accéder à Teams ?**

- 1. Allez sur la page d'accueil du site de l'école.
- 2. Allez dans « PLATEFORME NUMÉRIQUE ».

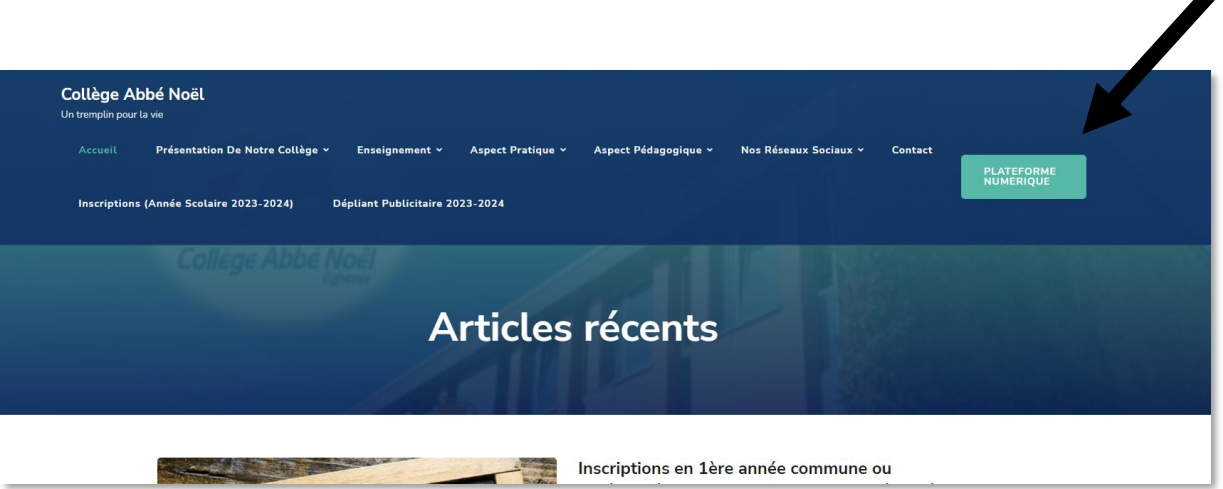

3. Tapez l'identifiant et le mot de passe (l'élève le reçoit).

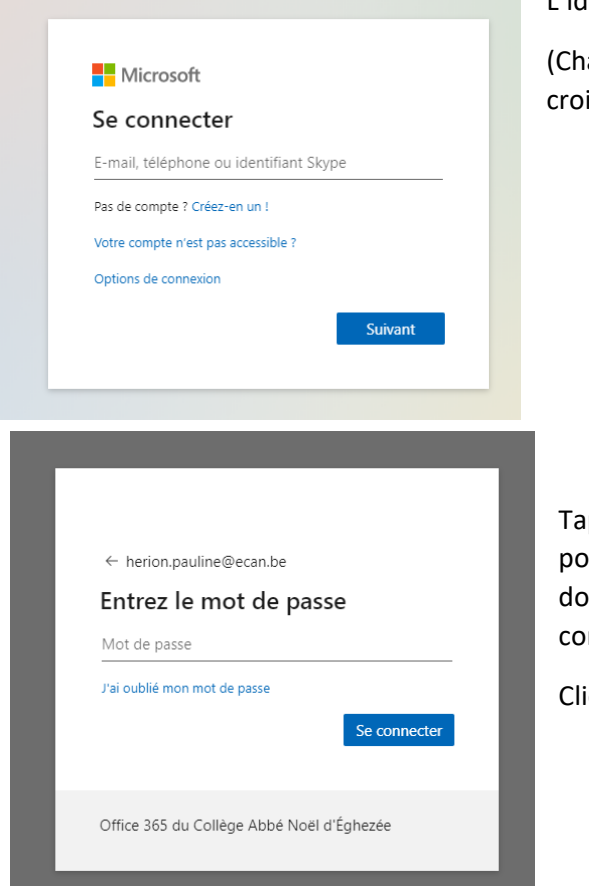

L'identifiant de l'élève [: etuXXXX@ecan.be](mailto:etuXXXX@ecan.be)

(Chaque élève possède son numéro de 4 chiffres, chaque croix représente un chiffre)

Tapez le mot de passe reçu par votre enfant et vous pourrez vous connecter. Vous pouvez sauvegarder les données afin de gagner du temps lors de la prochaine connexion.

Cliquez sur « se connecter » une fois le mot de passe tapé.

4. Une fois sur la page, sélectionnez « Teams » et le programme s'ouvrira.

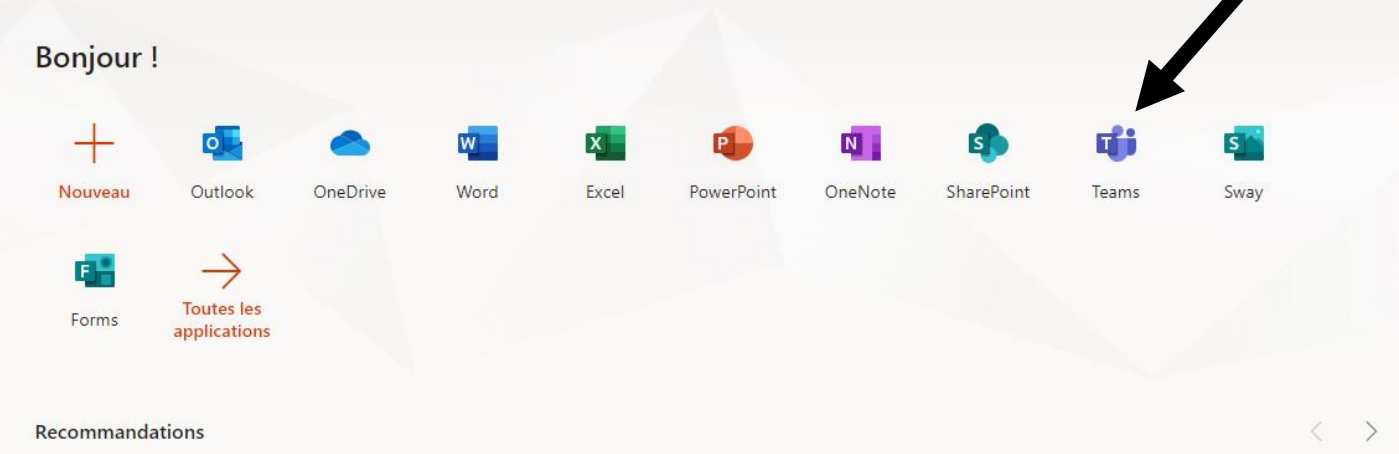

- 5. Une fois sur Teams, vous pouvez télécharger l'application pour qu'elle s'affiche directement sur le bureau de votre ordinateur. Lors des prochaines fois, l'application s'ouvrira directement et vous n'aurez donc plus à suivre toute cette démarche.
- 6. Sur la plateforme, vous pouvez alors créer des conversations avec les personnes de l'école et surtout avoir accès aux équipes Teams où votre enfant sera rajouté dans les cours concernés.

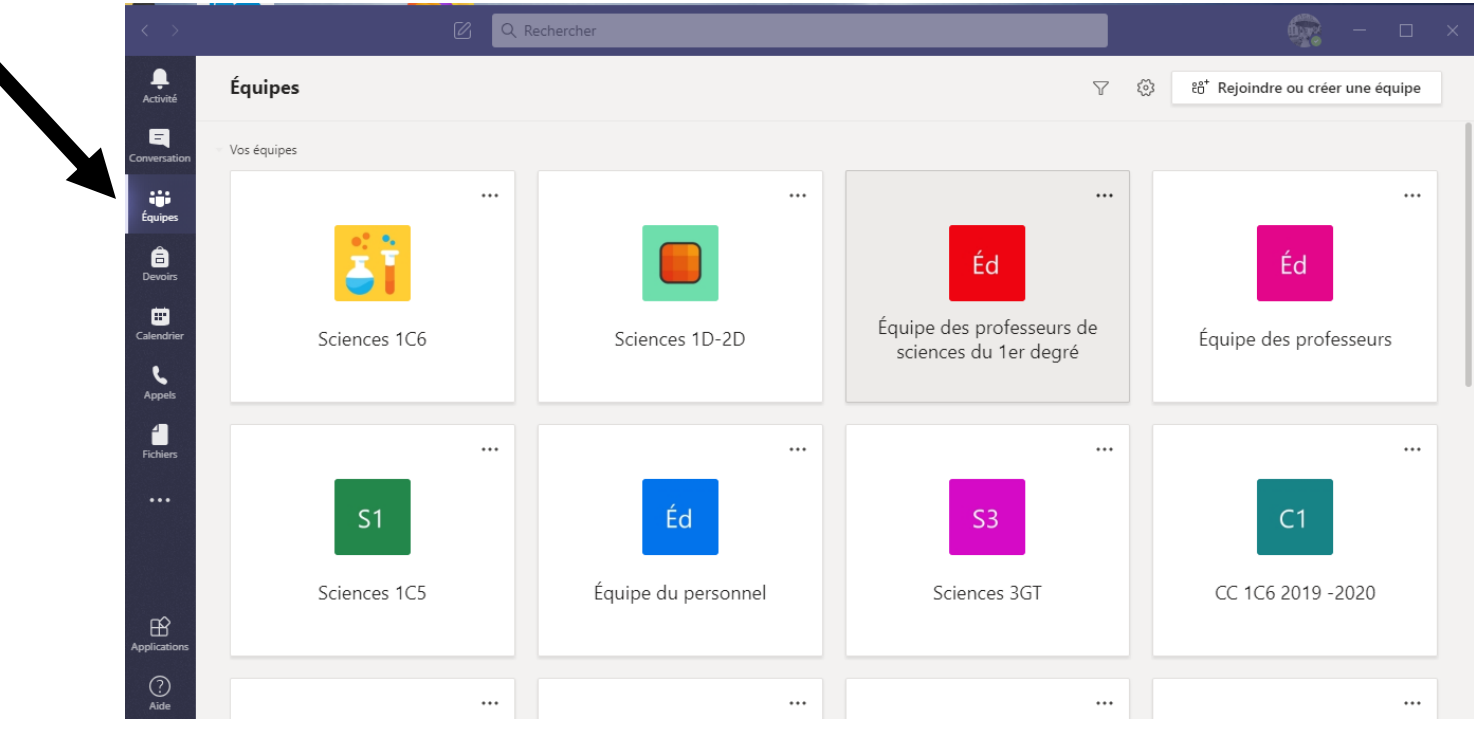

7. Dans ces équipes, on peut discuter et aussi envoyer des fichiers ou même donner des devoirs.

Il se peut que les professeurs travaillent aussi en envoyant les documents sur l'adresse mail de votre enfant. Une fois sur le portail de l'école, il vous suffit d'aller dans l'application Outlook pour avoir accès aux mails de votre enfant. Vous avez aussi accès aux applications word/excel/powerpoint.

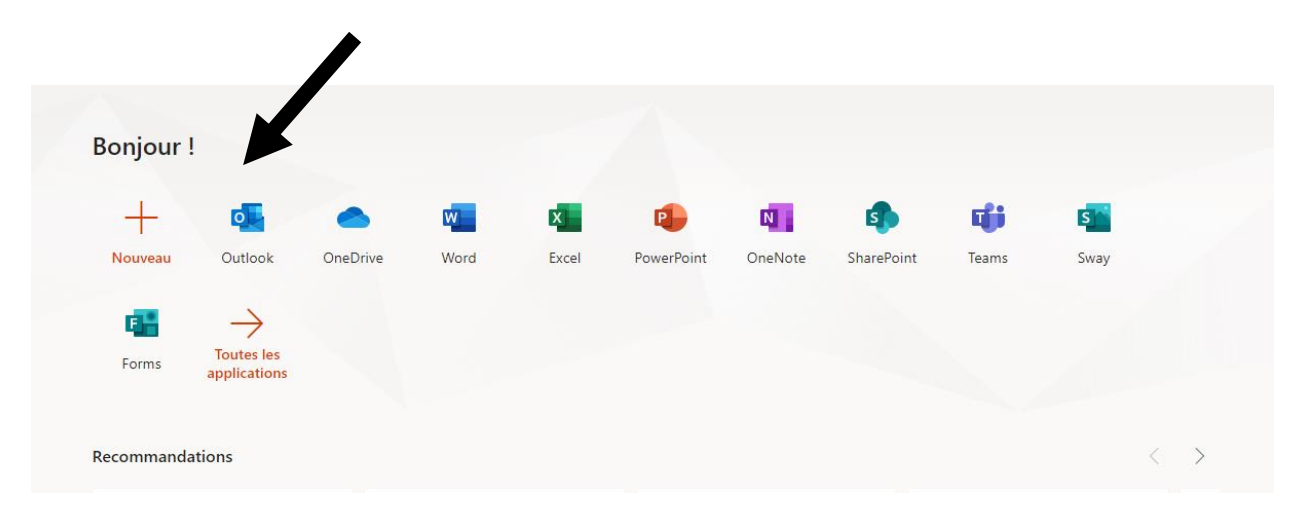

Il est évident qu'à terme, il est souhaitable que l'élève soit un maximum autonome. Néanmoins, dans un premier temps, votre accompagnement dans ses premières démarches sera probablement nécessaire. En effet, au début, il risque de recevoir de la part de ses professeur.e.s de nombreuses informations à gérer.

## **Comment contacter un professeur ?**

Vous pouvez joindre les professeurs sur Teams en créant une conversation avec le professeur concerné.

Vous pouvez également contacter un professeur par mail, les adresses des professeurs sont toujours construites de la même façon : (juste en tapant le début du nom de famille du professeur et le reste de l'adresse apparait)

#### [nom.prénom@ecan.be](mailto:nom.prénom@ecan.be)

En cas de soucis dans la cour ou entre élèves, vous pouvez aussi avertir les éducateurs.trices de votre enfant par ce biais.

Pour des problèmes d'informatique comme une perte de connexion ou encore d'un mot de passe non reconnu, il faut alors contacter l'informaticien de l'école, Monsieur Gillain : [gillain.fabian@ecan.be](mailto:gillain.fabian@ecan.be)

# **Droit à la déconnection**

« Le droit à la déconnection est un principe selon lequel un salarié est en droit de ne pas être connecté aux outils numériques professionnels hors des horaires de travail »

Il est normal qu'un.e professeur.e qui donne cours ne soit pas joignable. Il est aussi normal qu'il/elle ne soit pas toujours joignable après sa journée de travail.

Il est demandé aux élèves de ne pas communiquer avec leurs professeurs à n'importe quelle heure de la journée. Chacun et chacune fera attention à ce droit à la déconnection, élèves comme enseignant.e.s.

#### **Nous sommes convaincus que chacun.e fera un usage respectueux et équilibré de cet outil de communication.**

Merci de l'attention portée à ce document ! N'hésitez pas à le garder précieusement toute l'année. Il se trouve sur notre site internet dans la partie ASPECT PRATIQUE- OUTIL NUMÉRIQUE TEAMS.